### **Eos Family Lighting Control Software**

**Product Line:** Eos Family Lighting Control

**Description:** Version 3.0.0 System Software

**Effective Date:** 2020-08-19

### **Purpose**

Eos v3.0.0 adds a host of new features to the Eos Family software.

Augment3d is a new Eos function that allows you to configure and focus virtual representations of your lights in a 3D environment. It provides a fully integrated programming environment using established Eos workflows. Files can be imported from a large number of industry standard drawing formats. A plug-in is available for use with Vectorworks files (see *Installation Instructions on page 13* below).

The graphical user interface (GUI) has been redesigned, with a focus on Setup, Fader Configuration, the CIA, and encoder displays.

The effects engine has a variety of new tools, including Effects Variables, which allow behavior embedded in StepBased and Absolute effects to be modified on a per-cue basis.

A new data option, Staging Mode, is now available, allowing you to preview changes temporarily, and then either commit the changes to Live or Blind, or discard them.

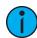

**Note:** This mode comes with a new "Stage" keycap, replacing the existing "Scroll Lock" key. The Scroll Lock function is now available by pressing [Shift] & [Stage]. See the Eos Family product pages at etcconnect.com/Products/Consoles/Eos-Family/ for a link to order the new keycap.

For a complete list of changes, please see *Key Enhancements in v3.0.0 on page 2* below.

For any questions relating to the contents of this release or the behavior of this software, please contact ETC Technical Services at the office nearest you. A list of ETC offices appears at the bottom of this page.

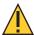

**CAUTION:** v3.0.0 software and above is not compatible with Eos hardware running the Windows XPe operating system. This includes Eos Classic consoles, and non-upgraded Ion Classic and Element Classic consoles.

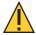

**CAUTION:** Augment3d has unique requirements in addition to those of Eos v3.0.0. See Incompatibility on page 13 below.

### **Availability**

You may obtain this release of software by downloading it from ETC's website at etcconnect.com.

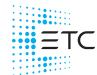

#### Eos 3.0.0

#### **Documentation**

- For Eos Ti, Eos, Gio, Gio @ 5, Ion Xe, and Element 2:
  - Eos Family v3.0.0 Operations Manual Revision A
- For Ion:
  - Ion v3.0.0 Operations Manual Revision A
- For Element:
  - Element v3.0.0 User Manual Revision A
- ETC Augment3d Quick Start Guide Revision A
- Vectorworks Augment3d Plug-in Installation Guide Revision A
- ETCnomad Setup Guide Revision B

Please keep this release note with your user manual for descriptions of the newest features, changes and bug fixes in Eos. ETC manuals can be downloaded free of charge from ETC's website at etcconnect.com.

#### **Affected Products**

The following Eos Family products are affected by this software release:

- Eos Titanium
- Gio
- Gio @ 5
- Ion Xe
- Ion Xe 20
- Ion
- Element 2
- Element
- Eos Remote Processor Unit (RPU)
- Eos Remote Processor Unit 3 (RPU3)
- Ion Xe Remote Processor Unit (RPU)
- Ion Remote Processor Unit (RPU)
- Net3 Remote Video Interface (RVI)
- Net3 Remote Video Interface 3(RVI3)
- ETCnomad, (PC & Mac Client/Offline)
- ETCnomad Puck

#### Key Enhancements in v3.0.0

- Augment3d, a new Eos tool for configuring and focusing virtual representations of fixtures in a 3D environment
- Graphical user interface (GUI) redesign, including a new color scheme, and updates to Setup, Fader Configuration, the CIA, and encoder displays
- Effects variables, which can be inserted in StepBased and Absolute effects to allow modification on a per-cue basis
- Staging mode, allowing you to preview changes temporarily before committing the levels to Live or Blind, or reverting them
- New default show file format ESF2, along with ESF3D for Augment3d bundles, while retaining ESF for legacy support
- Support for reordering tabs within a frame
- Magic Sheet Editor improvements

#### Eos 3.0.0

- A new graphical display for Offset channel patterns, support for Offset Cue commands, and other Offset improvements
- Revised About tools, especially for presets and palettes
- Optional expanded fader ribbon controls
- New REC709 and REC2020 color templates for CIE color spaces
- Parallel installs of Eos v3.0.0 and later with Eos v2.9.X

### Key Enhancements in v2.9.1

- Added support for macOS Catalina
- Custom OSC TX/RX strings may be assigned on a per-cue-list basis
- Exceed Limits option for shutters temporarily overrides the thrust / angle end-of-travel controls
- Network List Receive option in Setup > Show Control allows all lists to be enabled/disabled
- Send MIDI Raw option in Setup > Show Control globally disables / enables sending MIDI strings
- Improvements to ASCII import / export
- Generic color calibration can now be disabled for RGBW fixtures in Patch
- Pixel Map performance enhancements
- Bug fixes

### Key Enhancements in v2.9.0

- A redesigned Home Screen, combining Workspace Layout and Display Picker tools
- New Console Status Display (CSD) in the CIA to monitor console errors and warnings
- Two new modes for Absolute effects: Build and Break
- 64-bit 2.9 Mac installer, to comply with Apple's upcoming discontinuation of support for 32-bit apps
- "Save Logs" is now a top level entry in the CIA, rather than an option in "Export"
- A list of common macro commands in the Macro Editor
- New Magic Sheet Objects for Response Analog IO Gateway status and Time Code status
- Optional ESF2 file format for improved show file compression
- Support for merging ASCII data into show files
- Bug fixes

### Issues Corrected in v3.0.0

| EOS-51230 | ColorSource Spot Jr RGB Mode Has Wrong White Point                                                                                          |
|-----------|----------------------------------------------------------------------------------------------------|
| EOS-51167 | Rename Fixtures that create an extra MC2 variant                                                                                            |
| EOS-51158 | Sentinel HASP dongle driver installer causes Windows 10 v2004 to crash                                                                      |
| EOS-51147 | Absolute Effects ignore discrete channel overrideof [size]                                                                                  |
| EOS-51135 | ASCII: When exporting hex values for 16-bit parameters in ChanMove, always print 4 digits to separate them from 8-bit parameters            |
| EOS-51082 | sACN preview levels are displayed as normal levels in the output viewer tab and are triggering Show Control events on those addresses       |
| EOS-51045 | Unowned intensities with a home level of full display no intensity value when inhibited to 0                                                |
| EOS-51044 | Unowned GM_Exempt intensities with a non 0 home level can be lowered by an inhibited sub, but raising the inhib does not return their level |
| EOS-51033 | Eos wide High DPI & display resolution issues, especially with multiple monitors                                                            |
| EOS-50959 | Vectorworks/Lightwright: Do not import channels higher than 99,999 (max channel number)                                                     |
| EOS-50904 | OSC Support for XYZ Position                                                                                                    |
| EOS-50837 | fos/4 Expanded MC fixtures Color Temperature Defaults Incorrect                                                                             |

| EOS-50829 | [Shift + Next/Last] should change blind cue without clearing channel selection                                                                       |
|-----------|----------------------------------------------------------------------------------------------------|
| EOS-50810 | Shift-Full pretends to work on fixtures that don't have any intensity parameter                                                                      |
| EOS-50782 | Popups for Setup > Manual Control > Highlight Preset and Augment3d > Set Channels from Pixel Map do not accept 0.n numbers                           |
| EOS-50781 | Removing Static Parameters Does Not Restore Default                                                                                                  |
| EOS-50741 | Vectorworks/Lightwright Miscellaneous Improvements                                                                                                   |
| EOS-50664 | Blind: Next last should change channel selection instead of changing current cue, if any channels are selected                                       |
| EOS-50628 | Shell: Update color scheme and make it larger when opening settings                                                                                  |
| EOS-50627 | MacOS installer should prevent installation on versions earlier than 10.13.5                                                                         |
| EOS-50619 | Prevent file saves that will exceed the length limit (260 characters in the path), and save direct to Show Archive when doing multiconsole saves     |
| EOS-50618 | Crash: [Chan 1 copyTo Chan 2 Cells_Only] crashes if chan 2 has more cells than chan 1                                                                |
| EOS-50606 | In Absolute and Step-based effects Axis and Horizontal encoders need to be grayed out.                                                               |
| EOS-50592 | ETC Fixture Tweaks for fos/4 Color Crossfade & Sola* Pan                                                                                             |
| EOS-50580 | Patch: Channels Should Indicate if a Fixture Type Needs Updating                                                                                     |
| EOS-50552 | Fixture User & DMX Default Values Can Be Wrong on Parameters with Subranges                                                                          |
| EOS-50550 | Fixture Editor: Show "Virtual" in the DMX column instead of an empty cell                                                                            |
| EOS-50539 | Fos 4: Variable range parameters need encoder stops at the ends of the range.                                                                        |
| EOS-50536 | fos/4 doesn't show values in encoder display for color temperature or tint.                                                                          |
| EOS-50502 | Console channel selection should work in edit mode, including for focusing conventionals                                                             |
| EOS-50500 | In blind Preset or Sub: [chan 1 effect enter] should remove effects, but [chan 1 stop effect] should apply a stop effect                             |
| EOS-50491 | Scenic Channels should be exempt from Grand Master Influence and [Select Active]                                                                     |
| EOS-50467 | Recalling a "Visible Workspaces" Snapshot Should Switch To Recorded Workspace                                                                        |
| EOS-50465 | Lightwright: After importing using Overwrite [Shift + Update] fails and renames your showfile                                                        |
| EOS-50452 | User ID popup in System Settings should act similar to the Add User popup.                                                                           |
| EOS-50430 | Lightwright/Vectorworks: Add option to "Do not update fixture types" on import                                                                       |
| EOS-50429 | Lightwright: If channel and address do not match, Merge should overwrite part 1 instead of creating additional parts                                 |
| EOS-50418 | Lightwright: Merge should not clear values that aren't present in the import file                                                                    |
| EOS-50403 | Magic Sheets: Circle and semicircle click bounds different than item shape                                                                           |
| EOS-50331 | Popups are not always positioned correctly when first shown                                                                                          |
| EOS-50328 | Sola Family Multicell Fixtures: Virtual cell intensities incorrectly default to 0                                                                    |
| EOS-50325 | ML controls and Virtual Keyboard popups should close when you press Live or Blind                                                                    |
| EOS-50323 | Patch: When flexi is called, toggling from channel to address and back breaks paging                                                                 |
| EOS-50319 | Eos CSV Export/Import: Ctrl-J (newline) in label field breaks CSV export                                                                             |
| EOS-50290 | Lightwright: Text Only imports don't work if there is no patch and an import that changes a channel from MC to a regular fixture doesn't clear cells |
| EOS-50279 | Clicking on Scale column in Effects List produces syntax error                                                                                       |
| EOS-50270 | Softkeys should always display button numbers and only show Ion Classics missing buttons on Ion, Element classic and Nomad                           |
| EOS-50260 | Fixture Editor: Profiles need to be able to be associated with existing fixture models from other profiles                                           |
| EOS-50251 | {No, Do Not Synchronize} Button Makes the Console Synchronize                                                                                        |
| EOS-50246 | Installer Closes When Attempting a Silent Install for a Build That Is Currently Installed                                                            |
| EOS-50245 | Custom DS: Can't Map Non-Existent Targets if the First Target is Empty                                                                               |
| EOS-50244 | Channel display: if you delete all subs in sub blind, levels of the deleted sub continue to be displayed                                             |

| EOS-50233 | Lightwright: Importing without clicking on Map Devices will not load any fixture types                                                                |
|-----------|----------------------------------------------------------------------------------------------------|
| EOS-50230 | Various issues with ML Controls/Encoder Controls and fos/4 color temp parameter                                                                       |
| EOS-50205 | Changes to make encoder able to hit all levels of a parameter without shift or mode buttons.                                                          |
| EOS-50199 | Crash when unmapping the x2 or x3 of Global FX Fader                                                                                                  |
| EOS-50142 | Fixture Editor: Mode popup menu should always open to its normal/max size                                                                             |
| EOS-50140 | Fixture Editor: Cannot Tab+# to a different tab                                                                                                    |
| EOS-50114 | Custom Direct Selects - populating non-existent targets causes errors                                                                                 |
| EOS-50103 | Standardize Pan/Tilt to XYZ Conversion Rules                                                                                                    |
| EOS-50094 | Using the semicolon posts [patch] but does not enter patch mode                                                                                       |
| EOS-50093 | Robe Robin DL7S - Lamp Controls Fan Speed numbers do not match their chart                                                                            |
| EOS-50065 | Shell: Create a ShowArchive, MediaArchive, ModelArchive if missing on launch                                                                          |
| EOS-50057 | Effects: Moving Cues is removing stop effects in next cue                                                                                             |
| EOS-50048 | Labelling multiple groups from live should be supported                                                                                               |
| EOS-50039 | Configuring a Show to listen to many Analog Inputs will Crash EOS (about 28)                                                                          |
| EOS-50033 | Macro edit mode enables scroll lock                                                                                                    |
| EOS-50020 | Pixel Maps: Create Pixel Maps from Magic Sheets and Patch locations                                                                                   |
| EOS-50017 | Moving Cue lists can cause synced cuelists to be displayed in incorrect order                                                                         |
| EOS-50004 | DS Macro Buttons Lose Their Labels When Jumping To A Target                                                                                           |
| EOS-50001 | Diagnostics: Show hard drive space (even if not currently a problem)                                                                                  |
| EOS-49990 | Pixel Map Editor: Increase Max Zoom Out                                                                                                    |
| EOS-49988 | Response Widgets: Enabling External source on a timecode list takes a long time because it also has to start an ACN session                           |
| EOS-49973 | Eos ASCII and CSV Import: issue with Subgroups containing Cell data                                                                                   |
| EOS-49967 | Snapshots played back on consoles with fewer monitors can continuously add Tabs causing Eos to Crash due to Memory Shortage                           |
| EOS-49964 | Some Softkeys Not Always Available in Macro Editor                                                                                                    |
| EOS-49925 | Channel Offset display: Indicate channels skipped by jump, offset                                                                                     |
| EOS-49923 | Shell: Backup/restore show archive doesn't include ESF2 files                                                                                         |
| EOS-49921 | Eos ASCII Export/Import: include Partitions                                                                                                    |
| EOS-49907 | Fixture Editor: add options to make it easier to correct inaccuraccies in pan/tilt for Augmented                                                      |
| EOS-49898 | Change [Scroll lock] key to [Staging] and use [Shift + Staging] for [Scroll_lock]                                                                     |
| EOS-49892 | Deselecting Offset Grouping or Spacing gives odd result                                                                                               |
| EOS-49888 | Effects: Add [Effect_Variable_1] attribute to allow cues to override an effects step level or time                                                    |
| EOS-49859 | CSV Export removes certain characters at the beginning of a label                                                                                     |
| EOS-49858 | Pending Follow/Cue Indicator Should Change Color If The Previous Cue Is Running                                                                       |
| EOS-49853 | With Create Virtual HueSat enabled, typing [chan 1 home enter] twice results in 2 different colors                                                    |
| EOS-49846 | Pixel Map Output is dropped when a channel is repatched                                                                                               |
| EOS-49825 | Specific sites have OS calls fail to get current time, show files end up with empty timestamp                                                         |
| EOS-49821 | Magic Sheets: Change shape of tombstone to match channel displays tombstone shape                                                                     |
| EOS-49819 | If a user ever highlights a channel, any manual levels from other users (dark red) will appear as if the highlighting user modified them (bright red) |
| EOS-49817 | Channel Order syntax: [chan 1 thru 10 Order_From_Group X] to reorder the channels according to the group                                              |
| EOS-49803 | Magic Sheet on Primary monitor will get resized if the CIA is opened by some other action                                                             |
| EOS-49798 | /foundation/motor/requestall commandTime = 0 stops running Macros                                                                                     |
| EOS-49780 | Pixel Map Server parameter [Blend] can hold pixel map output on after layer intensity is taken to 0                                                   |
| EOS-49779 | Opening the pixel map tab can cause a pause in pixel map output                                                                                       |

| EOS-49770 | PDF Print Not Printing Group Contents with Multicell                                                                                                    |
|-----------|----------------------------------------------------------------------------------------------------|
| EOS-49748 | XYZ Parameters: Add buttons to expose Z encoder and toggle XYZ Format                                                                                                    |
| EOS-49747 | Add Support to the EOS GUI for New Fixture Ranges                                                                                                    |
| EOS-49706 | Magic Sheets: sACN IN: Add the ability to define separate intensity address from color parameter addresses                                                                 |
| EOS-49685 | Eos/Augment3d show file bundles                                                                                                    |
| EOS-49682 | Enable/Disable Augment3d on a per-user basis                                                                                                    |
| EOS-49669 | Fixture Allows Encoder Values to Fire Lamp Commands                                                                                                    |
| EOS-49664 | Magic Sheets: Can be edited while a client is not connected to a master                                                                                                    |
| EOS-49660 | Magic Sheets: Changing from type None to Channel or Address doesn't pull Target ID from Quick Number like other types, but still increments the Quick Number               |
| EOS-49646 | Mac: When creating a new magic sheet the attached Accessibility Access pops up.                                                                                            |
| EOS-49633 | Macro Editor: switching between softkeys should recall the paging of the softkeys                                                                                          |
| EOS-49626 | Magic Sheets: Changing an object from type None to a type with an ID always sets the ID to 0.001                                                                           |
| EOS-49625 | File sharing settings have been updated and shares may need to be re-established with connected devices                                                                    |
| EOS-49622 | Lightwright: Overwrite should not clear patch and only touch channels imported in the LW file                                                                              |
| EOS-49614 | Magic Sheets: Creating a 100x100 array hangs Eos for 2-15 seconds or more                                                                                                  |
| EOS-49612 | Support "Full Frame" Shutters on Fixtures That Expose Them                                                                                                    |
| EOS-49610 | Labels Can Get Truncated by Typing Quickly                                                                                                    |
| EOS-49589 | Limited Expand Mode: When using checkbox to enter LEM, magic sheet objects under the checkbox will be activated and take action                                            |
| EOS-49564 | Palette on Fader: Cannot subtract from a range, that number will be added to the end of the list                                                                           |
| EOS-49554 | Magic Sheets: Change "Channel Color/Intensity" link to text to "Target Color/Intensity" to better reflect its use                                                          |
| EOS-49549 | Channel Selection: [Invert] should select channels skipped by [Jump]                                                                                                    |
| EOS-49547 | Channel selection [Rec] [Snapshot] should throw an error                                                                                                    |
| EOS-49536 | Change the default save format from ESF to ESF2                                                                                                    |
| EOS-49531 | File Browser: Display the size of the file after the show name                                                                                                    |
| EOS-49530 | Fixture Editor: Cannot update library fixtures in "Custom" manufacturer                                                                                                    |
| EOS-49527 | Double pressing [event] should select most recent Time code event, but posting its number to the command line                                                              |
| EOS-49525 | Channel Displays are sometimes incorectly showing '+' on fixtures with Cooling Fan                                                                                         |
| EOS-49500 | Add graphic to Channel Offset CIA display to indicate resulting order                                                                                                    |
| EOS-49497 | Effects: Linear effect with pan and intensity only applies to intensity                                                                                                    |
| EOS-49496 | ASCII Import: Previous Fader Config Data Remains After Importing With the "Fader Config†Filter Deselected                                                                  |
| EOS-49495 | ASCII Import Fixture Filter Only Imports Custom Fixtures                                                                                                    |
| EOS-49474 | Magic Sheets:Extend Zoom Range                                                                                                    |
| EOS-49471 | Encoder Display: GUI Refresh                                                                                                    |
| EOS-49462 | 16 Frame Color Scrolls on large capacity scrollers creates the popup button, but paints frame 16                                                                           |
| EOS-49457 | Multicell: Chan a+b cell n thru enter should work with channels of different cell length                                                                                   |
| EOS-49447 | Include new Gadget/IO card firmware 1.2.0 in installer bundle                                                                                                    |
| EOS-49439 | FPE points should default to have no target image attached to them                                                                                                    |
| EOS-49436 | Magic Sheet: Time code status object label does not update automatically                                                                                                   |
| EOS-49432 | Effect {Replace With} Resets Cue Level Overrides                                                                                                    |
| EOS-49430 | Magic Sheet: When magic sheet 9999 exists and you press the Add Magic Sheet button, try to find first whole-<br>numbered magic sheet available instead of silently failing |
| EOS-40420 | Inhibiting channels that are running an effect by a Sub-set to Eyclude from Record places a Ston Effect on those                                                           |

|           | channels                                                                                                    |  |  |  |
|-----------|----------------------------------------------------------------------------------------------------|--|--|--|
| EOS-49423 | Global Imperial / Metric setting for Eos                                                                                                  |  |  |  |
| EOS-49419 | Full Screen Magic Sheets: Add gear icon to access full screen options                                                                     |  |  |  |
| EOS-49412 | Patch: Resizing a column will affect all other patch views                                                                                |  |  |  |
| EOS-49386 | Command Line: [-] [Clear] after terminated channel selection removes minus and last channel number                                        |  |  |  |
| EOS-49374 | About > Channel and copy the channel goes to Console about                                                                                |  |  |  |
| EOS-49358 | Expose Simple Non-Linear Fixture Parameters Correctly                                                                                     |  |  |  |
| EOS-49343 | Browser: Invalid file types can be shown from the Master when you have the folder open in two different categories (Like Open and Import) |  |  |  |
| EOS-49336 | Deleting range of cues, presets, etc should not display error if first target does not exist                                              |  |  |  |
| EOS-49328 | Fixture Editor: Update All Profiles option                                                                                                |  |  |  |
| EOS-49318 | Channel syntax: Add number after Mirror Out to determine number of mirroring groups                                                       |  |  |  |
| EOS-49314 | List Augment3d version numbers in Eos                                                                                                    |  |  |  |
| EOS-49313 | Macro Editor: Target device buttons are too small to display device names                                                                 |  |  |  |
| EOS-49274 | Fixture Definitions: Allow Multiple DMX Ranges Within a Mode to Have User Calibrated Values                                               |  |  |  |
| EOS-49268 | Effect Editor: After subdividing selected nodes, the wrong nodes get highlighted as selected.                                             |  |  |  |
| EOS-49260 | Tabs: Add Support for Reordering                                                                                                    |  |  |  |
| EOS-49232 | Magic Sheets: Fader objects don't display label text correctly when mapped to a sub that is 2 or 3 wide                                   |  |  |  |
| EOS-49205 | Fixture Editor: Update profile asterisk not accurate on MC fixtures, asterisk missing on child cells                                      |  |  |  |
| EOS-49176 | Applying Curve to Cue with learned Macro does not work                                                                                    |  |  |  |
| EOS-49159 | Snapshots that display the User Manual have paint issues.                                                                                 |  |  |  |
| EOS-49132 | Recording Groups with mixed channel and cell selection yields unexpected selections                                                       |  |  |  |
| EOS-49128 | Magic Sheets: Field target change should only clear formatting when type is None                                                          |  |  |  |
| EOS-49121 | Multiconsole: Live Cue Can Get Out of Sync by Pressing [GO] During Showfile Loading                                                       |  |  |  |
| EOS-49112 | Patch: Move Patch display modes (database, attributes., etc) to CIA options instead of softkeys                                           |  |  |  |
| EOS-49099 | Change how colors are displayed from D50 to D65                                                                                           |  |  |  |
| EOS-49094 | Eos v3+: Remove Cobalt switching mode on Pucks and RVI (must use Eos 2.9 and lower to switch to Cobalt)                                   |  |  |  |
| EOS-49092 | Unterminated Command Line cleared when Column Parameter Header Clicked                                                                    |  |  |  |
| EOS-49090 | Effects Editor: Multiple Improvements                                                                                                    |  |  |  |
| EOS-49067 | Effect Status Display: Channel List cut off prematurely                                                                                   |  |  |  |
| EOS-49033 | Fixture Editor: Increasing and decreasing the cell count can result in overlapping DMX addresses                                          |  |  |  |
| EOS-49013 | Custom Direct Selects Inconsistently Map using Double Click in Flexi Mode with Scenes                                                     |  |  |  |
| EOS-49009 | Element: Move Help Prompt Above CIA to Default Help                                                                                       |  |  |  |
| EOS-49006 | Parameter Tiles: Reorganization                                                                                                    |  |  |  |
| EOS-48995 | Select Last after some Query syntaxes produces odd syntax errors                                                                          |  |  |  |
| EOS-48985 | Magic Sheets: Target type dropdown should only show applicable target types                                                               |  |  |  |
| EOS-48978 | GUI Refresh: Misc Painting Changes                                                                                                    |  |  |  |
| EOS-48977 | Workspace Reorganization                                                                                                    |  |  |  |
| EOS-48976 | Fader Config: GUI Refresh                                                                                                    |  |  |  |
| EOS-48975 | Setup: GUI Refresh                                                                                                    |  |  |  |
| EOS-48964 | Print to PDF: Show Control: missing information for Network Show Control Events                                                           |  |  |  |
| EOS-48954 | CIU does not scroll and page properly when Multicells are patched                                                                         |  |  |  |
| EOS-48952 | Effect Editor: Moving an effect vertically and phase shifting can cause the effect to jump back to original location                      |  |  |  |
| EOS-48951 | Effect Editor: Subdividing selected points deletes all other points                                                                       |  |  |  |

| EOS-48930 | Show Control: Display sACN input as Port / Offset                                                                                                    |
|-----------|----------------------------------------------------------------------------------------------------|
| EOS-48893 | Conventional Shutters in Eos Patch Database                                                                                                    |
| EOS-48883 | First key in multi-press sequence can act as if stuck down depending on release order                                                                       |
| EOS-48855 | Search Entry Keeps Focus After Fixtures Assigned in Pixel Map Tab                                                                                           |
| EOS-48831 | Recalling a Snapshot that closes Magic sheet tab should not discard active Magic Sheet edits                                                                |
| EOS-48808 | [Cue X / Enter] in live should return error in cuelist x does not exist                                                                                     |
| EOS-48803 | Element Hotkeys link in Help (CIA) is broken.                                                                                                    |
| EOS-48789 | Snapshots: Cannot record snapshot with a color selection and label in same command line                                                                     |
| EOS-48783 | WiX: First time update from 2.x to 3.0 should force a reboot                                                                                                |
| EOS-48763 | Add Static Gobo to Eos Patch                                                                                                    |
| EOS-48755 | Add a Beam Angle field in Patch>Database for Augment3d support                                                                                              |
| EOS-48742 | Magic Sheets: Add "Cell" field which displays the cell # of a channel target                                                                                |
| EOS-48682 | Multicell: If Patch CopyTo increases cell count, new cells do not have addresses                                                                            |
| EOS-48646 | Move Eos to 64-bit and a new 64-bit installation location                                                                                                   |
| EOS-48625 | Artnet Directed Broadcast only works for /8, /16, and /24 subnets (causing problems in more managed network systems)                                        |
| EOS-48620 | Vectorworks static file import                                                                                                    |
| EOS-48572 | Shell should provide way to move between 2.9.x and 3.0+ installs                                                                                            |
| EOS-48557 | About: Add Background Column to About->Channel->Moves                                                                                                    |
| EOS-48554 | PSD: If You Arrowed Up/Down, Don't Autopage when cues are fired until the PSD gains/loses focus or a cue number is typed                                    |
| EOS-48531 | $Light Wright \ Import: After \ mapping \ Eos \ devices \ to \ LW \ types, \ new \ fixture \ profiles \ are \ not \ listed \ in \ fixture \ editor$         |
| EOS-48513 | Effect Encoders: all home buttons post [effect X rate enter]                                                                                                |
| EOS-48512 | Notes Field in Cue List Index Disappears                                                                                                    |
| EOS-48502 | Some Fixture Profiles are immediately modified when patched                                                                                                 |
| EOS-48487 | Limited Expand Mode: Multiconsole heartbeat does not match multiconsole status color                                                                        |
| EOS-48486 | Limited Expand Mode: Recalling Magic Sheet via command line re-enables editor toolbox                                                                       |
| EOS-48478 | Add the Manual to Mac builds                                                                                                    |
| EOS-48455 | WiX: Installer should block installation on XP and 32-bit systems                                                                                           |
| EOS-48439 | ArcSystem Minimum Level field Not Decoded in RDM properties                                                                                                 |
| EOS-48402 | $[Chan\ X\ copy\ To\ Chan\ Y]\ should\ not\ translate\ color\ unless\ both\ channels\ are\ color\ calibrated\ or\ they\ have\ different\ color\ parameters$ |
| EOS-48350 | Magic Sheets: Command Line Object does not display "LOCKED OUT"                                                                                             |
| EOS-48327 | Record Snapshot X ignores any color changes, Update Snapshot X removes any color choices, snapshot color can only be set in blind                           |
| EOS-48288 | Effect Editor: Effect Path can obscure the parameter name if too dense                                                                                      |
| EOS-48287 | Effect Editor: Repaint of edited effect path not clearing the edit line                                                                                     |
| EOS-48245 | Magic Sheets, Mac: Array Columns clipping two digit number                                                                                                  |
| EOS-48244 | Effects with "Random Group" attribute on Effect 39 has non-random grouping                                                                                  |
| EOS-48222 | Scroller and Gobo Wheel selection blocked for "New Wheel" labels requiring IME                                                                              |
| EOS-48221 | Tab100 Manual doesn't refresh on Element Win7 when tab opened before exit.                                                                                  |
| EOS-48178 | Effect Editor: Move Vert encoder moves in opposite direction                                                                                                |
| EOS-48177 | Effect Editor:Linear Effect - Subdivide and moving node issues                                                                                              |
| EOS-48148 | When Groups are selected (including using Group target) on the CL, post the resultant channel selection (in order) in the message area of the CIA           |
| EOS-49147 | Highlight: solected channel should stop offects on parameters that have stop offect in their highlight proset                                               |

| EOS-48112 | [Select Last] after Delete Channel, channel part, or filter channel, posts more commands than just the channels             |  |  |  |
|-----------|----------------------------------------------------------------------------------------------------|--|--|--|
| EOS-48099 | Mac: Support Dark Mode for macOS Mojave                                                                                     |  |  |  |
| EOS-48061 | Magic Sheets: Multicell: Channel Field On Object Won't Display .0 When Referencing A Master Cell                            |  |  |  |
| EOS-48034 | Effects: add [Random Modifier] attribute to make randomness repeatable                                                      |  |  |  |
| EOS-48014 | Magic Sheets: Add "Flip" functionality                                                                                      |  |  |  |
| EOS-47987 | DS: Single 1x10 with 0.1 Increment does not display all Targets                                                             |  |  |  |
| EOS-47956 | Cue Target Status Bar does not allow user to resize, snaps back to default when released                                    |  |  |  |
| EOS-47928 | Locked Encoders (Escape + Category Key) and Encoders in full console lockout still allowing controls                        |  |  |  |
| EOS-47835 | EOS crashes when copying a cue list that uses over 2G of memory                                                             |  |  |  |
| EOS-47825 | ML Controls - some parameters start out expanded and cannot be collapsed                                                    |  |  |  |
| EOS-47796 | Multicell Fixtures recorded in Color Palettes do not print to PDF                                                           |  |  |  |
| EOS-47759 | Shell: Windows explorer buttons should not be visible next to Show Archive and Media Archive                                |  |  |  |
| EOS-47757 | Mark flag is not shown in master of a multicell fixture when {flexi + cells off} is enabled                                 |  |  |  |
| EOS-47726 | About Preset does not list cues whose effects use that preset                                                               |  |  |  |
| EOS-47686 | Select Last without a modifier can add channels to command line and none are parsed                                         |  |  |  |
| EOS-47438 | Color Picker - add Rec.2020 and Rec.709 color space overlays                                                                |  |  |  |
| EOS-47433 | Multiconsole: Master select dialog: Selecting a Master from a List greater than 7 causes cursor accuracy issue.             |  |  |  |
| EOS-47183 | Dimmer Feedback not displayed in About when address is patched by Port/ Offset                                              |  |  |  |
| EOS-47092 | Lightwright and Vectorworks import can't patch multicell fixtures                                                           |  |  |  |
| EOS-47086 | Add the manual (Tab 100) to ETCnomad Mac                                                                                    |  |  |  |
| EOS-46621 | Multicell: Channel Selection: Syntax [chan 1 thru 4 Cells_only Group] should subgroup the cells                             |  |  |  |
| EOS-45933 | Record Cue Next fails for thousandth place cue numbers (0.001)                                                              |  |  |  |
| EOS-45830 | Curves: Entering a number should select the curve unless in edit mode                                                       |  |  |  |
| EOS-45758 | Syntax Extension: Multiple Cue Selection with offset [cue 1 thru 10 offset 3]                                               |  |  |  |
| EOS-44852 | Pixel Mapping: Rewrite PC video engine to stop using QuickTime library                                                      |  |  |  |
| EOS-44129 | Magic Sheets: Increase grid array from a max of 100 per column/row to 1000                                                  |  |  |  |
| EOS-44005 | Element Snapshot - allow user selection of Favorite, Filters, Direct Selects, and Custom Direct Selects                     |  |  |  |
| EOS-43191 | EOS Handles Fixture "Cineo Lighting - HSX" Incorrectly                                                                      |  |  |  |
| EOS-43186 | Snapshots recorded with PSD don't recall live/blind state                                                                   |  |  |  |
| EOS-43086 | Pixel Mapping: Allow Setup Without Going to Patch & Flag Warnings for Type Mismatches                                       |  |  |  |
| EOS-42740 | Magic Sheets: New instances of a MS ignore the Global Show Reference Labels setting and never show those labels initially   |  |  |  |
| EOS-42218 | About Display: Dimmer Feedback: When the About Screen is displayed in the CIA, the About tab doesn't accept input commands. |  |  |  |
| EOS-42217 | Workspace: Resets Wrong Workspace when Current Mode's Tab is not Visible                                                    |  |  |  |
| EOS-42000 | Patch: [Chan x Move To Address y] should give syntax error                                                                  |  |  |  |
| EOS-41543 | Magic Sheets: Creating an address array using port/offset increments the port instead of the offset                         |  |  |  |
| EOS-40319 | It should be possible to copy one parameter to multiple parameters                                                          |  |  |  |
| EOS-39885 | Add Default to Fixture Library Parameters to Determine If ML Controls Automatically Displays a Control                      |  |  |  |
| EOS-39823 | Magic Sheets: Fader with Assignment None mimics the Main Playback's buttons                                                 |  |  |  |
| EOS-39795 | Channel Syntax: Add [Invert] to Offset [Chan 1 thru 10 offset 3 invert]                                                     |  |  |  |
| EOS-39601 | Pixel Mapping Installer v2.0- Update ETC Logo Stock Content & Remove Quicktime Installer                                    |  |  |  |
| EOS-39544 | Magic Sheets: Target Field dropdown doesn't show custom names for patch text fields                                         |  |  |  |
| EOS-39359 | It is not possible to create new targets with a thru thru range using decimals.                                             |  |  |  |
| EOS-38467 | Displays: Direct Selects: Record Button Should Highlight in Red                                                             |  |  |  |

| EOS-38047 | Magic Sheets: Blackout button doesn't work on fader                                                                 |  |  |
|-----------|----------------------------------------------------------------------------------------------------|--|--|
| EOS-37512 | Cue List Copy to Cue List doesn't require confirmation                                                              |  |  |
| EOS-37380 | OSC â€" OSC device command line stays in live when going to a blind display after changing the OSC user.            |  |  |
| EOS-36390 | Magic Sheets: Display stored color of Macros and Snapshots                                                          |  |  |
| EOS-36039 | Fader Ribbon: Increase height of Fader Ribbon and display similar to Motor Fader Wing                               |  |  |
| EOS-35644 | File Manager in Shell lists files in ASCII order, not actual alphabetical                                           |  |  |
| EOS-34462 | OSC - Using /eos/cmd/ to label something doesn't terminate the command                                              |  |  |
| EOS-34123 | OSC - Live command does not bring a background user out of Blind                                                    |  |  |
| EOS-33962 | [Delete] [Click on a cue in PSD] should post Delete Cue X to the command line.                                      |  |  |
| EOS-32333 | About Palette/Preset additions                                                                                      |  |  |
| EOS-31793 | It should be possible to delete a range of cue lists                                                                |  |  |
| EOS-31721 | Magic Sheets: Objects with User targets allow illegal target id's                                                   |  |  |
| EOS-30806 | Magic Sheets: Selecting a group twice should deselect it                                                            |  |  |
| EOS-30610 | Action 1 thru enter does not select all actions in the effect.                                                      |  |  |
| EOS-30608 | Encoder Display: Add Snapshot Support for Encoder Expand State                                                      |  |  |
| EOS-30425 | When the encoders are mapped to effects control, depressing the encoder should post the effect attribute to the CL. |  |  |
| EOS-29767 | Magic Sheets: Quick renumber tool should change target type in addition to target ID                                |  |  |
| EOS-28330 | Magic Sheets: Add an object and magic sheet property "Interactive"                                                  |  |  |
| EOS-27077 | Magic Sheets: Most target types allow a number that includes a comma, but shouldn't                                 |  |  |
| EOS-26953 | if the channel list exceeds the available space in the CIA Offset display, use a to indicate more channels.         |  |  |
| EOS-26582 | CIA: Quick Save from Setup, Patch or Effect blind leaves the browser open in the CIA                                |  |  |
| EOS-26286 | Clicking in the follow column twice in the PSD should post Hang to the CL                                           |  |  |
| EOS-25756 | Magic Sheets: [Magic Sheet X View next/last] does not start at current view and doesn't wrap and next/last          |  |  |
| EOS-25552 | Magic Sheets: Changing the outline or fill color's Link settings for multiple items also changes the base color     |  |  |
| EOS-24037 | Gio/Ti/lon Xe Littlelites do not remember their intensity setting after a reboot                                    |  |  |
| EOS-23973 | Magic Sheets: Target Field dropdowns should only show applicable fields for current target type                     |  |  |
| EOS-23702 | Magic Sheets: you will lose changes if you label a magic sheet while editing                                        |  |  |
| EOS-23509 | Imported non-square shaped gobo images are converted into a square shape in next/last buttons                       |  |  |
| EOS-22894 | Magic Sheets: Linked intensity color and Intensity Bar should include influence from mechanical intensity           |  |  |
| EOS-22149 | Magic Sheets: Item placement cursor should show the target number that will be applied                              |  |  |
| EOS-22145 | Magic Sheets: Allow users to replace existing items with another one of any type                                    |  |  |
| EOS-21722 | Magic Sheets: Add console button for [Beam]                                                                         |  |  |
| EOS-21171 | Magic Sheets: Add Softkey type which displays softkey text                                                          |  |  |
| EOS-18995 | Backup console stuck with "Preparing to Transfer Show†Multiconsole notification on screen.                          |  |  |
| EOS-18857 | LTP submasters have an irregular fade while they are being inhibited by an inhibitive submaster                     |  |  |
| EOS-17242 | Encoders in Effects Edit mode should display current value, as they do with NPs.                                    |  |  |
| EOS-14639 | Pixel Mapping: File 1 parameter incorrectly displays ETC media content thumbnails for other fixture types           |  |  |
| EOS-11387 | Not all text for "Power off" matches                                                                                |  |  |
| EOS-4397  | [-] (Minus) does not work in selecting targets (including addresses in park and patch)                              |  |  |

### Eos 3.0.0

### Known Issues Remaining in v3.0.0

**EOS-51321** Potential crash on Mac in the presence of multiple monitors.

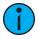

**Note:** Moving Eos windows between displays and / or using a drop-down menu can cause this issue.

| EOS-51357 | Browser: macOS iCloud Drive placeholder files are inaccessible                                                                                                    |  |  |
|-----------|----------------------------------------------------------------------------------------------------|--|--|
| EOS-51325 | The Mirroring text notification can be out of sync until the GUI refreshes                                                                                                  |  |  |
| EOS-51312 | Disabling "Display Colors in D65" doesn't immediately update the appearance of the color picker gel tiles.                                                                  |  |  |
| EOS-51301 | Some Fixtures Always Render as Strobing in Augmented                                                                                                    |  |  |
| EOS-51171 | Text Search in Manual should include text on the pages, not just the section titles                                                                                         |  |  |
| EOS-50996 | Activating another program in front of Eos pulls focus to a second Eos window                                                                                               |  |  |
| EOS-50791 | Undoing or Reverting Augment3d Edits that include nested channels can restore the channels to incorrect positions                                                           |  |  |
| EOS-50630 | Mac Augment3d: 3rd-party window manager "Magnet" causes issues with tab and popup menu selection                                                                            |  |  |
| EOS-50381 | Staging mode: Undo does nothing in staging mode, and does not list the commands made from staging mode                                                                      |  |  |
| EOS-49842 | Show Control RTC allows infinite softkey presses                                                                                                    |  |  |
| EOS-49244 | Mac: Shell 'Restore System Settings' Does Not Accept ini Files                                                                                                    |  |  |
| EOS-49144 | Blind: [Channel Intensity Next] writes a 0 value instead of posting a syntax error                                                                                          |  |  |
| EOS-48471 | OSC: Labels in Magic Sheets don't react to TCP OSC, only UDP OSC                                                                                                    |  |  |
| EOS-47783 | Show control events like SubDown (UDP), /eos/sub/x/fire=1.0 (OSC), magic sheet sub buttons, and Show Control List Sub Down events are acting as a toggle if repeatedly sent |  |  |
| EOS-44256 | CSV Export/Import: Cue "At Release" attribute missing                                                                                                    |  |  |
| EOS-43750 | CSV Export/Re-Import: issue with cue FCB times                                                                                                    |  |  |
| EOS-43096 | Can't assign targeted macro to a device whose name starts with a minus                                                                                                    |  |  |
| EOS-42765 | Mac: Add the ability to save logs from the main Eos app, without having to exit to the shell                                                                                |  |  |
| EOS-30257 | Captured channels manual effects not recording into existing sub                                                                                                    |  |  |
| EOS-29871 | When editing a scroll, the blank space to the right of the scroll bar can select a gel                                                                                      |  |  |
| EOS-29769 | Fixture Editor: Creating ranges with matching user values between ranges (max of #1 == min of #2) can cause overlap error message                                           |  |  |
| EOS-29155 | Macro that turns on/off the internal SMPTE clock doesn't work in the show control display.                                                                                  |  |  |
|           | Workaround: Set the macro mode to Background.                                                                                                    |  |  |
| EOS-28654 | When manually starting and stopping an effect, we should be using the entry/exit time to control the fade in and out.                                                       |  |  |
| EOS-27991 | Undo selection does not properly track to different devices of the same user.                                                                                               |  |  |
| EOS-27506 | Scrollers and gobos in encoder should darken Next/Last buttons when in first or last frame.                                                                                 |  |  |
| EOS-26147 | Automark does not work properly on fixtures where shutter strobe is same DMX address as intensity                                                                           |  |  |
|           | <b>Workaround:</b> The user can either Disable automark on that cue, or put the shutter mode change in a follow cue.                                                        |  |  |
| EOS-22163 | Magic Sheets: Add Alignment option to keep the 1st selected item fixed by default                                                                                           |  |  |
| EOS-20943 | Element unable to change Sub pages via a Macro. Multikey press is not learned.                                                                                              |  |  |
| EOS-16827 | Snap Intensity Params are fading on timed HTP sub bump                                                                                                    |  |  |
| EOS-11727 | Multiple Cue List PSD doesn't allow paging of bottom cue list                                                                                                    |  |  |

### Eos 3.0.0

| A3D-1658 | Descriptions of Toolbar items may differ from Preferences                                                                                 |  |  |
|----------|----------------------------------------------------------------------------------------------------|--|--|
| A3D-1657 | Tether should respect the Full Screen Editor mode in the shell                                                                            |  |  |
| A3D-1638 | Mac - Some drop down menus may appear cut off                                                                                             |  |  |
| A3D-1617 | Marquee Selection may select channels behind the camera                                                                                   |  |  |
| A3D-1598 | It should be possible to use focus handles to position static fixtures in Patch                                                           |  |  |
| A3D-1572 | Homing some strobe fixtures may not disable strobe                                                                                        |  |  |
| A3D-1547 | Opening an older showfile may cause fixtures to be grayed out                                                                             |  |  |
| A3D-1531 | Mac - Stage may flash when resized while running in Ultra quality                                                                         |  |  |
| A3D-1521 | Nested fixtures may flicker when moved                                                                                                    |  |  |
| A3D-1516 | Scenic Element Movables may not update Orientation and Rotation at the same time                                                          |  |  |
| A3D-1515 | Setting Light Intensity to 0 may cause refresh issues                                                                                     |  |  |
| A3D-1500 | Inspector: It should be possible to enter relative value changes for numeric fields                                                       |  |  |
| A3D-1499 | Revert Model Changes may not revert channels in Scenic Objects                                                                            |  |  |
| A3D-1498 | Nesting a channel in an SEM then Revert Model Changes may result in incorrect World position being displayed in Inspector for the channel |  |  |
| A3D-1492 | Unnesting an object results in a small change to the objects rotation                                                                     |  |  |
| A3D-1486 | Expanding an imported object should populate the contents in the Library on commit                                                        |  |  |
| A3D-1476 | Mac - Popups may open incorrectly on multi display systems                                                                                |  |  |
| A3D-1462 | Expanding an imported object may create library items with incorrect size                                                                 |  |  |
| A3D-1449 | Tags assigned to channels may not persist                                                                                                 |  |  |
| A3D-1447 | It is not possible to read the iRFR/aRFR label against light backgrounds                                                                  |  |  |
| A3D-1417 | Lens geometry shows different depending on previous quality setting                                                                       |  |  |
| A3D-1413 | Beam end in approximated mode can disappear for very narrow zoom values                                                                   |  |  |
| A3D-1362 | Channels do not retain their Hierarchy color chips through a reload                                                                       |  |  |
| A3D-1344 | Zoom to selection does not work when cells are selected                                                                                   |  |  |
| A3D-1340 | Nested Reference Points may resize with Augment3d is restarted                                                                            |  |  |
| A3D-1307 | Shift selecting objects in the hierarchy after adding new objects may cause incorrect selections                                          |  |  |
| A3D-1257 | Label objects are visible through other objects                                                                                           |  |  |
| A3D-1256 | Library may display incorrect graphics or fonts                                                                                           |  |  |
| A3D-1190 | Adjusting Inspector properties by dragging them may result in jumpy movement                                                              |  |  |
| A3D-1177 | Toolbar symbols may stay highlighted after a menu is closed                                                                               |  |  |
| A3D-1169 | Opening Inspector with small window height can hide/overlap items                                                                         |  |  |
| A3D-1109 | Pressing [Alt]&[F4] with Augment3d Tab active results in Initializing Augment3d window                                                    |  |  |
| A3D-1079 | Augment3d does not save invisibility of channel objects                                                                                   |  |  |
| A3D-1078 | Printing Reference images should preserve last size                                                                                       |  |  |
| A3D-901  | Add support of Moving Mirror fixtures                                                                                                    |  |  |
| A3D-826  | Properties assigned to channels in the Augment3d Inspector may not save                                                                   |  |  |
| A3D-661  | Selected object outline may become jagged                                                                                                 |  |  |
| A3D-630  | Augment3d may not display correctly on 4K High DPI Monitors                                                                               |  |  |

## Compatibility

#### **ACN**

The software is compatible with all Net3™ products that meet or exceed ESTA ratified standard ANSI E1.17 2006 Architecture for Control Networks (ACN) and ANSI E1.31 Streaming ACN (sACN).

#### Eos 3.0.0

#### **ETCNet2 Network Compatibility**

This release is compatible for the exchange of EDMX and/or configuration information with the following ETC hardware and software:

- Eos Family Lighting Control System Version 1.0.0 and later software.
- Cobalt Family Lighting Control System Version 4.0.0 and later software.
- Emphasis Control System Version 1.4.0 and later software.
- Obsession II Control System Version 5.1.x software.
- Network Configuration Editor (NCE) Version 4.x.x and later software.
- Net3 Four Port Gateway (ETCNet2 mode) Version 4.0.0 and later software.
- ETCNet2 DMX Node Version 4.0.6 and later software.
- ETCNet2 Two Port Node Version 4.1.4 and later software.
- Unison Version 1.9.x software.

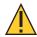

**CAUTION:** Eos ETCnomad (Mac and PC) do not support ETCNet2 protocol. See Incompatibility on page 13 below.

### Incompatibility

Eos v3.0.0 is incompatible with hardware and software running ETCNet2 software prior to those listed in ETCNet2 Network Compatibility.

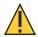

**CAUTION:** Until your ETCNet2 nodes and Net3 gateways running in Net2 mode are updated to the versions listed below by NCE v4.2 or later, you must turn off/disable the (DHCP) Address Server in the Eos Configuration Utility (ECU). In the ECU: Settings>Network>Net3 Settings. Make sure "Enable Address Server" is unchecked.

Software Versions that are compatible with DHCP servers:

- ETCNet2 DMX Node (4.0.6)
- ETCNet2 Two Port Node (v4.1.4)
- ETCNet2 Video Node (v4.0.2)
- Net3 Four Port Gateway (ETCNet2 mode v4.0.3 or later)

Eos v3.0.0 is incompatible with hardware and software running ETCNet1.

Eos ETC nomad (Mac and PC) is incompatible with hardware and software running ETCNet2 protocol.

Augment3d on Eos Family consoles requires Eos Family Software v3.0.0 or later, and a console with at least one DisplayPort connector. For the most up-to-date specifications for Augment3d on PC or Mac, please visit etcconnect.com/etcnomad/performance/.

### **Installation Instructions**

For new Eos Family consoles, ETC has implemented a method to include the latest software installers directly on the console's hard drive when they initially ship from ETC. For future releases, you will need to download the Eos Family software from the ETC website, etcconnect.com.

#### Eos 3.0.0

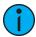

**Note:** All processors, including RVIs and RPUs, on an Eos Family network must be running the same version of software.

#### Installer Archive

To check to see if a newer version of Eos software is available on your console, navigate to ECU > Settings > General > Software Update.

When the software update window launches, it will show you the available Eos versions found.

If there is an available update and you wish to install it, follow the on screen steps for updating the console's software.

The Installer Archive can also be used to save multiple software versions onto your console's hard drive in case you wish to downgrade.

#### **Software Installation**

To update your console or offline software to the v3.0.0 release, you will need to download it from the ETC website, unzip the file, load it to a USB device, and then transfer it to your console from the USB port using the Eos Configuration Utility (a.k.a. Eos Shell).

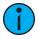

**Note:** When ETC nomad is launched on macOS Catalina (10.15) for the first time, users will be prompted to open System Preferences to enable access to Input Monitoring, allowing ETC nomad to properly interface with programming and fader wings.

When an object is added to a Magic Sheet for the first time, users will be prompted to open System Preferences to enable access to accessibility features.

To update your console to v3.0.0:

- 1. Download the software from the ETC website, **etcconnect.com**, on the appropriate product page.
- 2. Unzip the file.
- 3. Transfer the unzipped file to a USB memory device.
- 4. Insert the USB device containing the software into an available USB port on the console.
- 5. Open the Eos Configuration Utility (ECU, also known as the Eos Shell) either by exiting the Eos Family software (**Browser > Exit**) or by starting up the console and clicking on the **{Launching in...}** button. The ECU screen will open.
- 6. Click on the **{Settings}** button. The settings window will open.
- 7. Click on the **{General}** button inside of the settings window. The general settings will appear in the window.
- 8. Scroll down in the window until the **{Software Update...}** button is visible. Click this button.
- 9. This scans the root directory of all available drives (USB drives) for valid installers.
- 10. When the "Update Software" dialog pops up, click on ETC\_EosFamily\_Console\_v3.0.0, then click {Install}.
- 11. The software will copy to the hard drive before launching a standard Installshield application to direct you through the install.
- 12. Click **{Next}** to start the installation process.
- 13. Read and accept the terms of the license agreement and click **{Next}**}.
- 14. A dialog box will open warning of losing show data if not saved to disk. Click **Yes**} to continue. The console will install the software.
- 15. Click **(Finish)** to complete the installation process. The console will automatically reboot and then enter the ECU welcome screen.

#### Eos 3.0.0

#### Help Pack / Fixture Library Update

To update your console or offline software to a new revision or translation of the manual, or to update your fixture library, you will need to download a help pack / fixture library update from the ETC website, load it to a USB device, and then transfer it to your console from the USB port using the Eos Configuration Utility (a.k.a. Eos Shell).

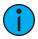

**Note:** The help pack or fixture library update needs to be installed after any new software installation. Installing a new version of software will remove any non-associated help packs and fixture library updates.

To install a help pack / fixture library update:

- 1. Download the pack / update from the ETC website, etcconnect.com, on the appropriate product page.
- 2. Transfer the zipped file to a USB memory device.
- 3. Insert the USB device containing the file into an available USB port on the console.
- 4. Open the Eos Configuration Utility (ECU, also known as the Eos Shell) either by exiting the Eos Family software (**Browser > Exit**) or by starting up the console and clicking on the **{Launching in...}** button. The ECU screen will open.
- 5. Click on the **{Settings}** button. The settings window will open.
- 6. Click on the **{General}** button inside of the settings window. The general settings will appear in the window.
- 7. Scroll down in the window until the **{Software Update...}** button is visible. Click this button.
- 8. This scans the root directory of all available drives (USB drives) for valid files.
- 9. When the "Update Software" dialog pops up, click on the zip file, then click {Install}.
- 10. When the installation is complete, click the **{Close}** button.

### ETCnomad (Client/Offline) Software

For system requirements and installation instructions for Windows and Mac clients, please see the ETCnomad Setup Guide.

#### **Firmware Updates**

If the firmware on your device(s) is out of date, you will receive a notification before the Eos application launches that informs you of which firmware versions need updating. To update your firmware, go to ECU > Settings > Maintenance > Firmware Update. For additional information on updating firmware, please see the ECU chapter of your console's manual.

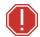

WARNING: A restart of the console is required for every module updated.

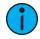

**Note:** Single DMX port Gadgets and devices with IO cards that have a Phone Remote connection must use the {Upgrade I/O Firmware} button in the Maintenance tab of the ECU. Other IO cards and Gadget II can be updated using the firmware update window.

The following table shows the current firmware versions.

| Desk    | Module                            | Current Firmware Version       |
|---------|-----------------------------------|--------------------------------|
| Element | Element Face Panel Board Firmware | 1.2.0.90.0.7 (1.2.90 build 7)* |
|         | FS I/O Board Firmware             | 1.4.2.9.0.5                    |

|                                  | HS I/O Board Firmware             | 1.2.0.9.0.7                 |
|----------------------------------|-----------------------------------|-----------------------------|
| Eos RPU                          | Eos RPU Front Panel               | 1.0                         |
| Gio                              | Gio Fader Board Firmware          | 1.1.0.9.0.3 (1.1.9 build 3) |
|                                  | Gio Face Panel Board Firmware     | 1.2.0.9.0.0 (1.2.9 build 0) |
|                                  |                                   | 1.0.2.9.0.7^                |
|                                  | Gio 6x2 Button Board Firmware     | 1.1.0.9.0.1 (1.1.9 build 1) |
|                                  |                                   | 1.1.0.9.0.2^                |
|                                  | FS I/O Board Firmware             | 1.4.2.9.0.5                 |
|                                  | Intelligent Power Board Firmware  | 1.0.2.9.0.6~                |
|                                  | HS I/O Board Firmware             | 1.2.0.9.0.7                 |
| lon                              | Ion Face Panel Revision F:        | 1.3                         |
|                                  | FS I/O Board Firmware             | 1.4.2.9.0.5                 |
|                                  | HS I/O Board Firmware             | 1.2.0.9.0.7                 |
| Eos Motor Fader Wing<br>10/20    | Display HS Universal Firmware     | 1.0.5.9.0.22~               |
| RVI                              | Eos RPU Front Panel               | 1.0                         |
| Ion Xe                           | Eos Playback Firmware             | 1.0.2.9.0.7~                |
|                                  | Intelligent Power Board Firmware  | 1.0.2.9.0.6~                |
|                                  | HS Face Panel Board Firmware      | 1.0.2.9.0.7                 |
|                                  | HS I/O Board Firmware             | 1.2.0.9.0.7                 |
| Ion Xe RPU                       | 10x2 Button Module Firmware       | 1.1.0.9.0.1                 |
|                                  | Intelligent Power Board Firmware  | 1.0.2.9.0.6~                |
|                                  | HS I/O Board Firmware             | 1.2.0.9.0.7                 |
| Eos Standard Fader<br>Wing 20/40 | Eos Fader Wing Firmware           | 1.0.3.9.0.13                |
| Ion RPU                          | Eos RPU Front Panel               | 1.0                         |
|                                  | FS I/O Board Firmware             | 1.4.2.9.0.5                 |
|                                  | HS I/O Board Firmware             | 1.2.0.9.0.7                 |
| RPU3                             | Ti 10x2 RPU Button Board Firmware | 1.1.0.9.0.1                 |
|                                  | Intelligent Power Board Firmware  | 1.0.2.9.0.6~                |
|                                  | FS I/O Board Firmware             | 1.4.2.9.0.5                 |
|                                  | HS I/O Board Firmware             | 1.2.0.9.0.7                 |
| RVI3                             | Ti 10x2 RPU Button Board Firmware | 1.1.0.9.0.1                 |
|                                  | HS I/O Board Firmware             | 1.2.0.9.0.7                 |
|                                  | Intelligent Power Board Firmware  | 1.0.2.9.0.6~                |
| Ti                               | Fader Board Firmware              | 1.1.0.9.0.3 (1.1.9 build 3) |
|                                  | Face Panel Board Firmware         | 1.2.0.9.0.0 (1.2.9 build 0) |
|                                  |                                   | 1.0.2.9.0.7^                |
|                                  | 6x2 Button Board Firmware         | 1.1.0.9.0.1 (1.1.9 build 1) |
|                                  |                                   |                             |

#### Eos 3.0.0

|                      |                                  | 1.1.0.9.0.2^                |
|----------------------|----------------------------------|-----------------------------|
|                      | Ti 6x1 Button Board Firmware     | 1.1.0.9.0.1 (1.1.9 build 1) |
|                      |                                  | 1.1.0.9.0.2^                |
|                      | FS I/O Board Firmware            | 1.4.2.9.0.5                 |
|                      | HS I/O Board Firmware            | 1.2.0.9.0.7                 |
|                      | Intelligent Power Board Firmware | 1.0.2.9.0.6~                |
| Eos Programming Wing | Eos Playback Firmware            | 1.0.2.9.0.7~                |
|                      | Face Panel Board Firmware        | 1.2.0.9.0.0 (1.2.9 build 0) |
|                      |                                  | 1.0.2.9.0.7^                |
|                      | HS I/O Board Firmware            | 1.2.0.9.0.7                 |
| Gio @ 5              | Eos Fader Wing Firmware          | 1.0.5.9.0.22~               |
|                      | Gio @5 Motor Fader Firmware      | 1.0.1.9.0.5~                |
|                      | Intelligent Power Board Firmware | 1.0.2.9.0.6~                |
|                      | HS 6x2 Button Board Firmware     | 1.1.0.9.0.2                 |
|                      | HS Face Panel Board Firmware     | 1.0.2.9.0.7                 |
|                      | HS I/O Board Firmware            | 1.2.0.9.0.7                 |
| Ion Xe 20            | Eos Playback Firmware            | 1.0.2.9.0.7~                |
|                      | Intelligent Power Board Firmware | 1.0.2.9.0.6~                |
|                      | HS Face Panel Board Firmware     | 1.0.2.9.0.7                 |
|                      | HS I/O Board Firmware            | 1.2.0.9.0.7                 |
|                      | Eos Fader Wing Firmware          | 1.0.3.9.0.13                |
| Element 2            | Face Panel Board Firmware        | 1.0.2.9.0.7                 |
|                      | Element 2 Fader Board Firmware   | 1.0.1.7                     |
|                      | I/O Board Firmware               | 1.2.0.9.0.7                 |
|                      | Intelligent Power Board Firmware | 1.0.2.9.0.6~                |

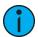

**Note:** \*For Elements that have Windows 7 installed but do not have firmware v1.2.90 or higher, please contact ETC Technical Services.

^Enhanced Hardware only.

~Bootloader and firmware update combined. Please contact ETC Technical Services.

### **Local RDM Firmware Update**

The following firmware is required for expanded functionality.

- Gadget -1.4.2.9.0.5
- IO Card -1.4.2.9.0.5

This firmware is required for the use of Local RDM on any platform, and required for individual configuration of multiple IO devices on any platform.

Firmware can be updated from a console or PCs running Win7/8.1. macOS does not currently support firmware updates.

#### Eos 3.0.0

#### **Dual NIC Update**

This feature allows the console to be connected to two separate networks. Dual NIC is available on Eos Ti, Gio, RPU3, RVI3, Gio @5, Ion Xe, Ion Xe RPU, and Element 2. For the second NIC to work fully, you must also install the ETC GCE Net3Svc v3.1 or higher. GCE is available for download from the ETC website (etcconnect.com). The new hardware for Ion, Element, Net3 RVI, and Ion RPU also include the dual NIC feature, but ship with GCE already installed.

#### Example applications:

- Support 2 separate Net3 Gateways, networks or sACN devices
- Support 2 separate networks (e.g., one sACN, one Artnet, or one sACN and one Network Attached Server)
- One network for 'output' devices (sACN, EDMX, Artnet...) and one network for controls an interfaces (Consoles, RPUs, Show control)
- One combined network and one limited traffic for wireless devices

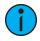

**Note:** The two Ethernet ports must be configured to separate networks (subnets).

For proper operation, the two ports must NOT be connected to the same physical network.

To enable the second network port:

To configure the second Ethernet port on your console to match factory defaults, follow the instructions below. Otherwise, you may configure the second port to match your system requirements.

- 1. Open the Eos Configuration Utility (ECU, also known as the Eos Shell) either by exiting the Eos Family software (**Browser > Exit**) or by starting up the console and clicking on the **{Launching in...}** button. The ECU screen will open.
- 2. Click on the {Network} button. The network window will open.
- 3. Set the IP address for port 2.
- 4. IP Address 192.168.xxx.101
- 5. Subnet Mask 255.255.0.0
- 6. Enable DHCP Service for Port 2.
- 7. Click {Accept}. A reboot of the desk is required.

### Vectorworks Augment3d Plug-in

To assist in importing files from Vectorworks for use in Augment3d, the following Vectorworks Augment3d Plug-ins are available:

| Vectorworks Version | Plug-in Version   |
|---------------------|-------------------|
| 2019                | 2019 (v1.0.0.409) |
| 2020                | 2020 (v1.0.0.409) |

For plug-in installation instructions, please see the Vectorworks Augment3d Plug-in Installation Guide, available at etcconnect.com.

### **Software Components**

| Eos Family Console Main Application | 3.0.0.389 |
|-------------------------------------|-----------|
| Welcome Screen (ECU)                | 3.0.0.389 |
| Augment3d                           | 1.0.0.432 |

| English Manual       | 3.0.0.384       |
|----------------------|-----------------|
| Wes7 (Element 2)     | 1.0.0.9.0.3     |
| Wes7 (Ion Xe)        | 7.20.0.9.0.1    |
| Wes7 (Ion Xe 20)     | 7.20.0.9.0.1    |
| Wes7 (Ion Xe RPU)    | 7.20.0.9.0.1    |
| Wes7 (Gio)           | 3.0.0.9.0.20    |
| Wes7 (Gio UCB)       | 7.20.0.9.0.1    |
| Wes7 (Gio @ 5)       | 7.20.0.9.0.1    |
| Wes7 (Eos Ti)        | 1.0.0.9.0.10    |
| Wes7 (Eos Ti UCB)    | 7.20.0.9.0.1    |
| Wes7 (RPU3)          | 3.0.0.9.0.20    |
| Wes7 (RPU3_Q87)      | 7.20.0.9.0.1    |
| RPU3_Q87 BIOS        | R1.1 (V00XTM11) |
| Wes7 (RVI3)          | 3.0.0.9.0.20    |
| Wes7 (RVI3_Q87)      | 7.20.0.9.0.1    |
| RVI3_Q87 BIOS        | R1.1 (V00XTM11) |
| Wes7 (Aaeon Element) | 7.0.0.9.0.2     |
| Wes7 (Aaeon Ion)     | 7.0.0.9.0.1     |
| Wes7 (Aaeon Ion RPU) | 7.0.0.9.0.1     |
| Wes7 (Aaeon RVI)     | 7.0.0.9.0.1     |
| Wes7 (Puck)          | 1.0.0.9.0.1     |
| Wes7 (Puck2)         | 7.20.0.9.0.2    |
| ACN Libraries        | 2.2.0.15        |
| ETCNet2              | 4.0.19.9.0.1    |
| Network Common       | 2.2.0.13        |
| Fixture Library      | 3.0.0.384       |